## **WORK WITH CONTROLS**

Each item in a report or form, such as field names, field values, and a report/form title, is represented by a control. When a report or form is created using a wizard, the controls are arranged and sized according to the options that were chosen. When a report/form is created in Design View, the controls need to be inserted. A report/form can be modified or created in Design View by:

- Creating new controls.
- Deleting controls.
- Moving controls.
- Get Sizing controls.
- Changing control properties.
- Changing the appearance of controls by formatting them. This includes applying borders and text effects.
- Adding borders and shading.

There are three kinds of controls that may be used in reports or forms. They are described in the table below.

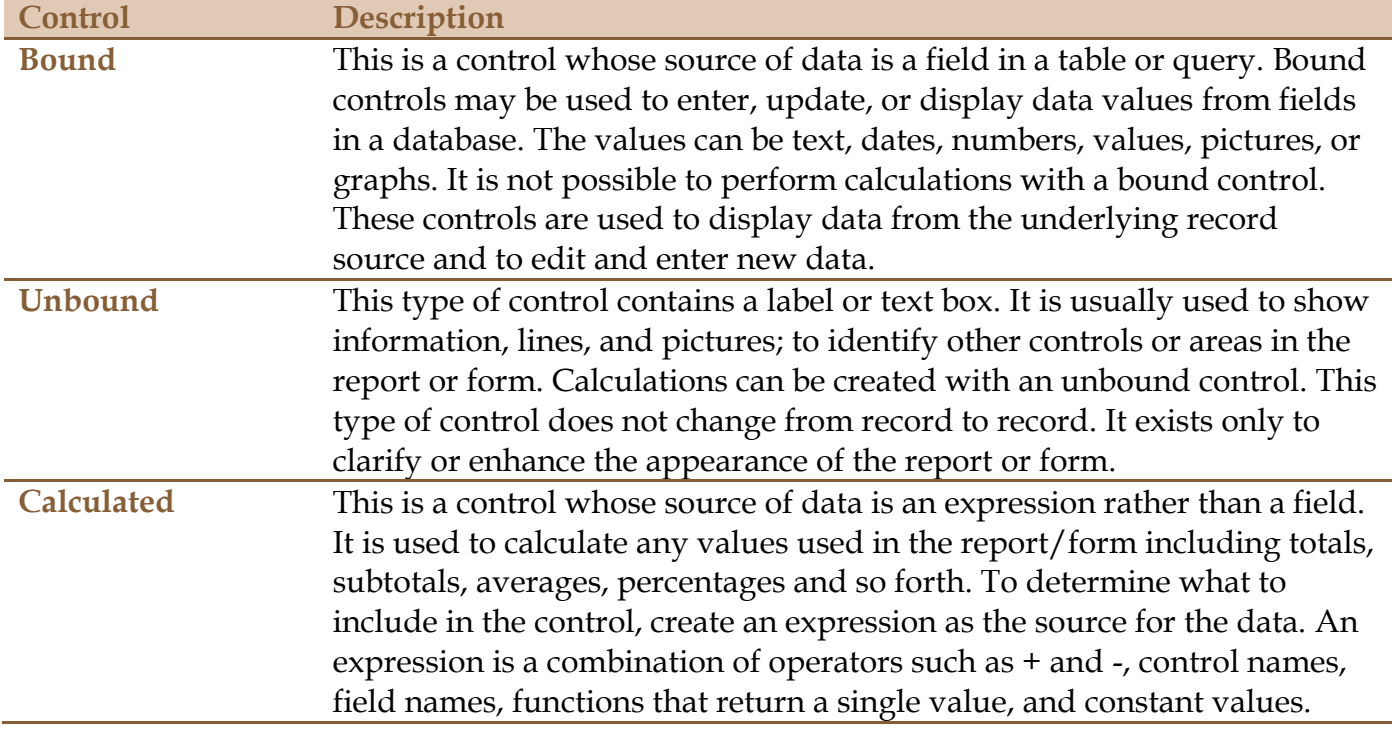

For an explanation of each of the controls that can be used in forms and reports, go to the **Control Buttons** document in either the **Forms** or **Reports** group on the **Access 2013 Training Web Page**.